Σάββατο 18/11/2023

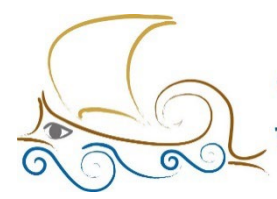

110 ΔΗΜΟΤΙΚΟ ΣΧΟΛΕΙΟ ΠΑΛΑΙΟΥ ΦΑΛΗΡΟΥ "Ελένη Γλύκατζη Αρβελέρ" Όμιλος Προγραμματισμού **Роцпотікпс** 

## **ΕΙΣΑΓΩΓΗ ΣΤΟΝ ΠΡΟΓΡΑΜΜΑΤΙΣΜΟ ΚΑΙ ΤΗ ΡΟΜΠΟΤΙΚΗ**

**Μάθημα 5ο**

**Τα είδη των στροφών**

- **Spin: Η spin στροφή γίνεται όταν και οι 2 κινητήρες λειτουργούν ταυτόχρονα με αντίστροφη φορά.**
- **Pivot: Η Pivot στροφή γίνεται με τον έναν κινητήρα να μένει σταθερός (ταχύτητα = 0) όσο ο δεύτερος λειτουργεί.**

# **Το γυροσκόπιο**

Το γυροσκόπιο (gyro ή gyroscope) είναι ένας αισθητήρας που εντοπίζεται και σε άλλες συσκευές (π.χ. smartphones) και έχει την ιδιότητα να καταλαβαίνει την κλίση και την περιστροφή που κάνει στον χώρο ή γύρω από τον εαυτό του. Στο Lego Spike το γυροσκόπιο βρίσκεται ενσωματωμένο στο brick.

Ο αισθητήρας γυροσκοπίου στο Spike μπορεί να προγραμματιστεί με 3 διαφορετικές λειτουργίες: Yaw, Roil, Pitch.

- **Yaw** : Περιστροφή του Hub δεξιά ή αριστερά
- **Roll** : Περιστροφή του Hub πλευρικά αριστερά ή δεξιά
- **Pitch** : Περιστροφή του Hub πάνω ή κάτω

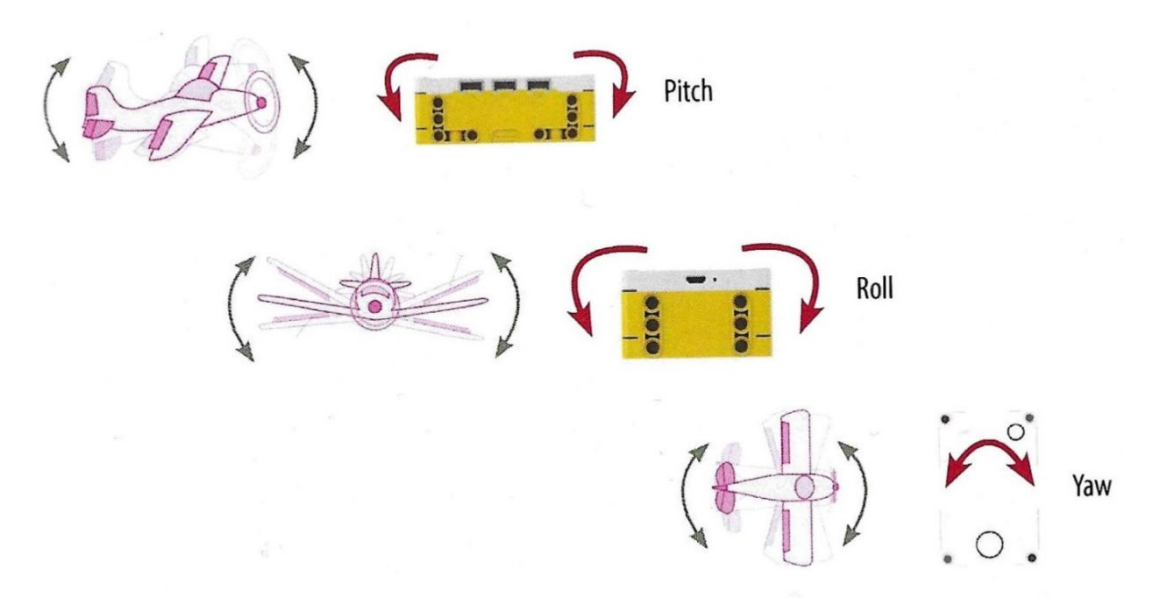

### **Δεξιά στροφή Pivot:**

**(1ος Τρόπος)**

**Βήμα 1** :Ξεκινώντας, στον χώρο προγραμματισμού θα πρέπει να υπάρχει το μπλοκ, **when program starts**, τo μπλοκ **set movement motors to…** , και το μπλοκ **set movement motors to break at stop**.

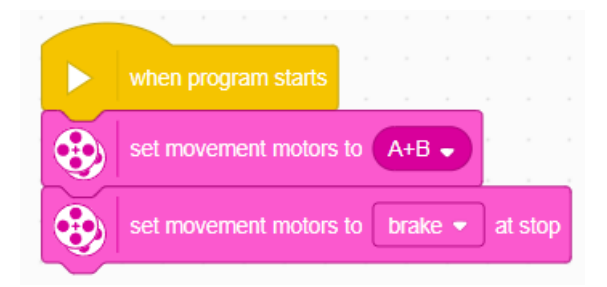

**Βήμα 2** :Από την κατηγορία **SENSORS** επίλεξε και σύρε το μπλοκ **set yaw angle to 0** για να αρχικοποιηθεί ο αισθητήρας.

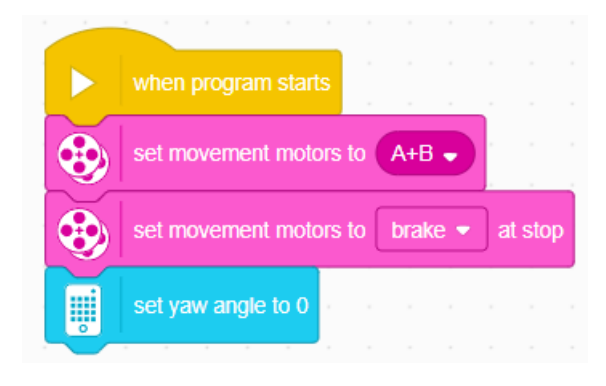

**Βήμα 3** : Από την κατηγορία **More Movement** τοποθέτησε το μπλοκ **start moving at … …** 

**% speed** αλλάζοντας τις τιμές των κινητήρων σε (20,0). Το συγκεκριμένο μπλοκ εκτελείται από μόνο του «για πάντα», γιατί δεν υπάρχει έλεγχος παύσης (π.χ. 10 cm ή 180 degrees κ.ά.).

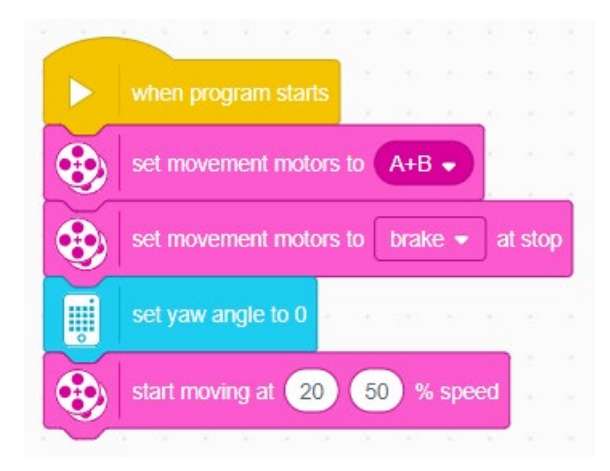

Βήμα 4 : Για να δώσεις στο ρομπότ την επιλογή να σταματήσει, θα πρέπει να προστεθεί ένα μπλοκ ελέγχου. Από την κατηγορία **CONTROL**, επίλεξε το μπλοκ **wait until**.

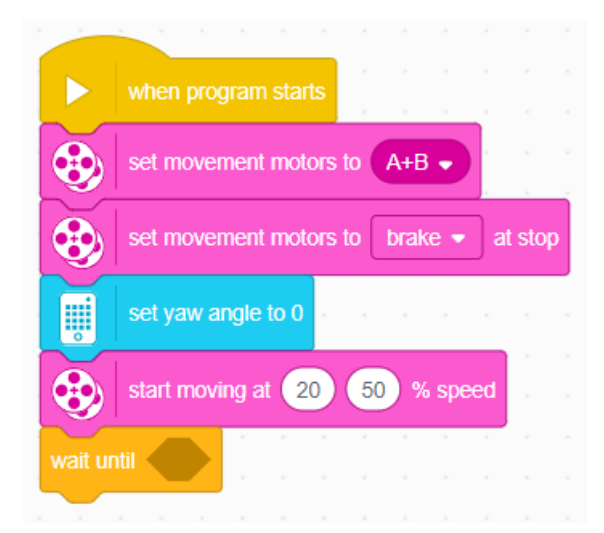

**Βήμα 5** : Για να λειτουργήσει το **wait until** θα πρέπει εισαχθεί μια λογική συνθήκη ελέγχου. Από την κατηγορία **Operators** σύρε μέσα στον ρόμβο το μπλοκ **… > 100** .

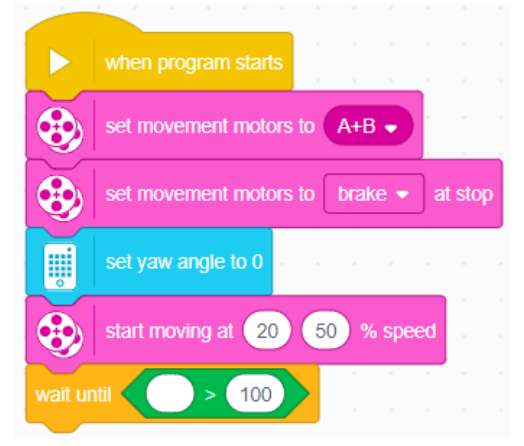

**Βήμα 6** : To 100 άλλαξέ το ανάλογα με τις μοίρες περιστροφής που θες να κάνει το ρομπότ. (π.χ. 90). Στο άδειο στρογγυλό θα πρέπει να βάλεις το μπλοκ του γυροσκοπίου **pitch… angle** από την κατηγορία **SENSORS** αλλάζοντας το pitch σε yaw.

![](_page_3_Picture_74.jpeg)

**Βήμα 7** : Μόλις η συνθήκη γίνει αληθής και το ρομπότ στρίψει, πρόσθεσε το μπλοκ **stop moving** για να σταματήσει η εκτέλεση του προγράμματος.

![](_page_3_Figure_3.jpeg)

*Σημείωση* : Μπορείς να εκτελέσεις τον ίδιο κώδικα με στροφή Spin βάζοντας την αντίθετη τιμή από αυτή που είχε ήδη ο ενεργός κινητήρας.

# (2ος Τρόπος)

Μία εναλλακτική λύση θα ήταν με το μπλοκ . Η διαφορά τους είναι στον χρόνο ελέγχου της συνθήκης.

![](_page_4_Picture_2.jpeg)

Με το **wait until** πρώτα εκτελούνται όλες οι εντολές προγραμματισμού και στο τέλος

ελέγχεται αν η συνθήκη γίνει αληθής.

Ενώ με **repeat until** οι εντολές που βρίσκονται μέσα του εκτελούνται συνεχόμενα μέχρι να γίνει αληθής η συνθήκη.

Βήμα 1 : Αντίγραψε τον κώδικα σου ως εξής : δεξί κλικ πάνω στο **when program starts** Duplicate

Βήμα 2 : Κράτησε τη συνθήκη που υπάρχει στο **wait until** στην άκρη και διάγραψε το.

Bήμα 3 : Από την κατηγορία **CONTROL** επίλεξε το μπλοκ **και και και και και και** τοποθέτησέ το κάτω από το **set yaw angle to 0**.

![](_page_4_Figure_9.jpeg)

Βήμα 4 : Μέσα στον ρόμβο, τοποθέτησε τη λογική συνθήκη που είχες αφήσει προηγουμένως στην άκρη.

![](_page_4_Figure_11.jpeg)

Βήμα 5 : Μετάφερε το μπλοκ **start moving at 20 0 % speed** μέσα στο repeat until.

**Σημείωση**: Μπορείς να εκτελέσεις τον ίδιο κώδικα με στροφή Spin βάζοντας την αντίθετη τιμή από αυτήν που έχει ήδη ο ενεργός κινητήρας.

(3ος Τρόπος)

Βήμα 1 : Αρχικοποίησε τον αισθητήρα γυροσκοπίου και στη συνέχεια, από την κατηγορία **Motors**, όρισε την ταχύτητα του κινητήρα.

Βήμα 2 : Όρισε τη φορά περιστροφής του κινητήρα με το μπλοκ

Βήμα 3 :Πρόσθεσε το μπλοκ ελέγχου **wait until**.

Βήμα 4 : Από την κατηγορία **Operators**, επίλεξε το μπλοκ τις ανισότητας (**<100**) και τοποθέτησέ το μέσα στον ρόμβο, αλλάζοντας ταυτόχρονα και την τιμή των μοιρών στροφής.

Βήμα 5 : Από την κατηγορία **SENSORS**, επίλεξε το μπλοκ του αισθητήρα και τοποθέτησέ το μέσα στη συνθήκη ελέγχου.

Βήμα 6: Μόλις η συνθήκη ελέγχου γίνει αληθής, ο κινητήρας πρέπει να σταματήσει να λειτουργεί χρησιμοποιώντας το μπλοκ «**stop motor**».

![](_page_5_Picture_7.jpeg)

#### **Αριστερή στροφή**

Όταν το ρομπότ στρίβει προς τα δεξιά, ο αισθητήρας λαμβάνει θετικές τιμές, ενώ όταν στρίβει προς τα αριστερά, οι τιμές είναι αρνητικές. Υπάρχουν 2 εναλλακτικές μέθοδοι υλοποίησης της αριστερής στροφής. Ο 1ος τρόπος προϋποθέτει την αλλαγή του συγκριτικού **operator**, ενώ ο 2ος την προσθήκη ενός νέου μπλοκ από την ίδια κατηγορία.

![](_page_5_Picture_10.jpeg)

# **Τρόπος 1ος**

Οι αλλαγές που θα πρέπει να γίνουν στους προηγούμενους κώδικες είναι:

• Θα πρέπει να αλλαχθεί το μπλοκ με το μπλοκ

![](_page_6_Picture_3.jpeg)

![](_page_6_Picture_4.jpeg)

- Η τιμή του 100 θα πρέπει να λάβει επίσης αρνητική τιμή μοιρών (π.χ. -90).
- Θα πρέπει να αλλαχθούν οι ταχύτητες των κινητήρων όπως φαίνεται παρακάτω.

![](_page_6_Picture_7.jpeg)

### **Τρόπος 2ος**

Ο συγκεκριμένος τρόπος είναι πιο βολικός γιατί μπορεί να χρησιμοποιηθεί και στη δεξιά στροφή χωρίς κανέναν περιορισμό. Η μοναδική προσθήκη που θα πρέπει να γίνει στους κώδικες της δεξιάς στροφής είναι να προστεθεί το μπλοκ **abs of**, όπου θα υπολογίζει την απόλυτη τιμή μίας τιμής. Με αυτόν τον τρόπο, οι αρνητικές τιμές αλλάζουν σε θετικές χωρίς να πρέπει να αλλαχθούν οι μοίρες και ο **operator**.

![](_page_6_Figure_10.jpeg)

### **Repeat 10**

Το συγκεκριμένο μπλοκ από την κατηγορία **Control** χρησιμοποιείται όταν χρειάζεται να επαναληφθεί μία ομάδα από μπλοκ πολλές φορές. Στο **repeat 10**, ο αριθμός που δηλώνεται λειτουργεί σαν «τιμή φρουρός» ώστε να τερματίζεται η επανάληψη, έπειτα από έναν ακριβή αριθμό επαναλήψεων.

Επεξήγηση κώδικα : Το ρομπότ με ταχύτητα 50%, θα προχωρήσει ευθεία μπροστά για 10 εκατοστά και στη συνέχεια θα προχωρήσει για άλλα 10 εκατοστά αλλά με κλίση 30 μοιρών.

Η διαδικασία θα επαναληφθεί 3 φορές προτού βγει από το μπλοκ επανάληψης και σταματήσει το ρομπότ να κινείται.

![](_page_7_Figure_4.jpeg)

### **Προτεινόμενες δραστηριότητες**

- 1. Προγραμματίστε το ρομπότ σας, ώστε να καλύψει μια συγκεκριμένη απόσταση. Στην συνέχεια να στρίψει (90 μοίρες) προς μια συγκεκριμένη κατεύθυνση που εσείς θα ορίσετε. Η παραπάνω διαδικασία θα πρέπει να επαναληφθεί 4 φορές. Ποιο γεωμετρικό σχήμα σχεδιάζει εικονικά το ρομπότ; Να χρησιμοποιηθεί αποκλειστικά ο κώδικας της στροφής με χρήση γυροσκοπίου.
- 2. Τοποθετήστε διάφορα αντικείμενα πάνω σ' ένα τραπέζι και ορίστε μια διαδρομή. Προγραμματίστε το ρομπότ σας με τέτοιο τρόπο, ώστε να αποφεύγει τα αντικείμενα μέχρι να φθάσει στο τέρμα της διαδρομής. Αν έχετε δημιουργήσει ομάδες μαθητών βαθμολογήστε κάθε ομάδα ανάλογα με τις προσπάθειες που χρειάστηκε μέχρι να τα καταφέρει. Να χρησιμοποιηθεί αποκλειστικά ο κώδικας της

8

στροφής με χρήση γυροσκοπίου.

3. Δημιουργήστε κώδικα προγραμματισμού που θα κάνει το ρομπότ σας να στρίβει με Spin στροφή χρησιμοποιώντας αποκλειστικά μπλοκ από τις κατηγορίες Motors & More Motors.